## Viewing the Grade Book in the Parent Portal

Click on the gradebook tab, then the View Gradebook Assignments link

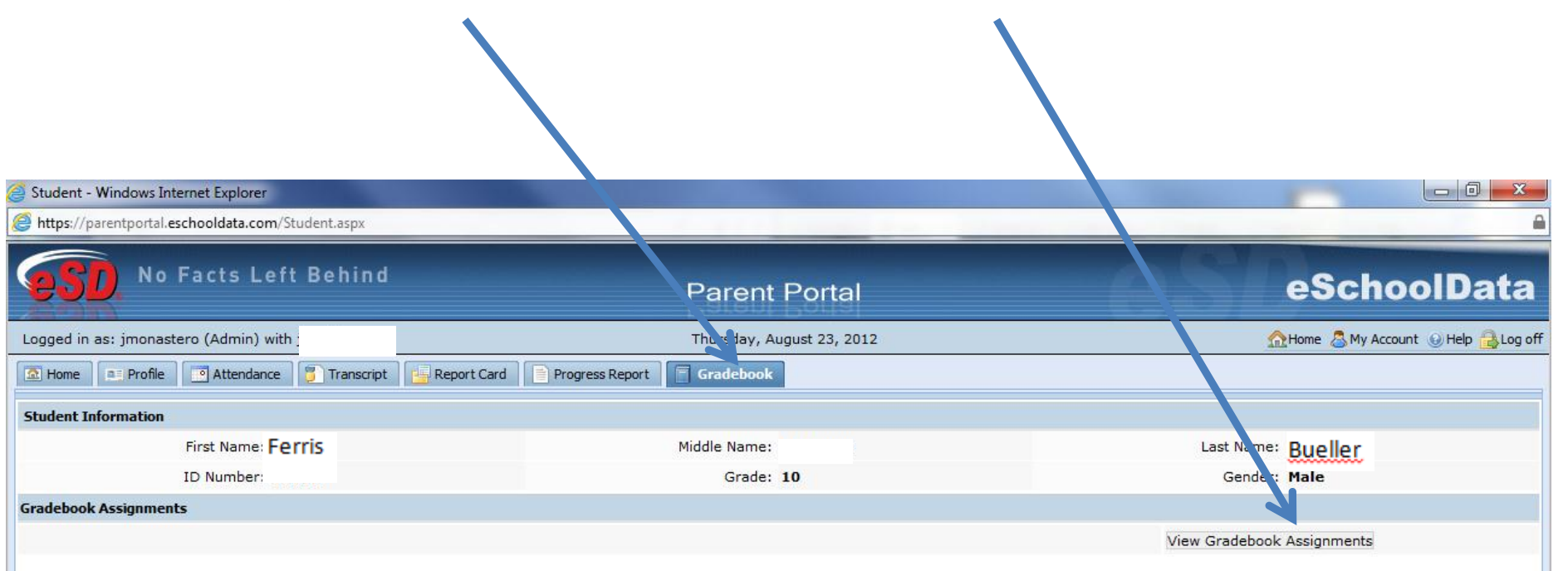

## **Viewing specific gradebook data**

1.Select a marking period to be viewed

2. Select a course to be viewed from the class list box

3. Click the "+ -" boxes to show or hide category data

Please Note: As the school year progresses, assignment data will populate the fields

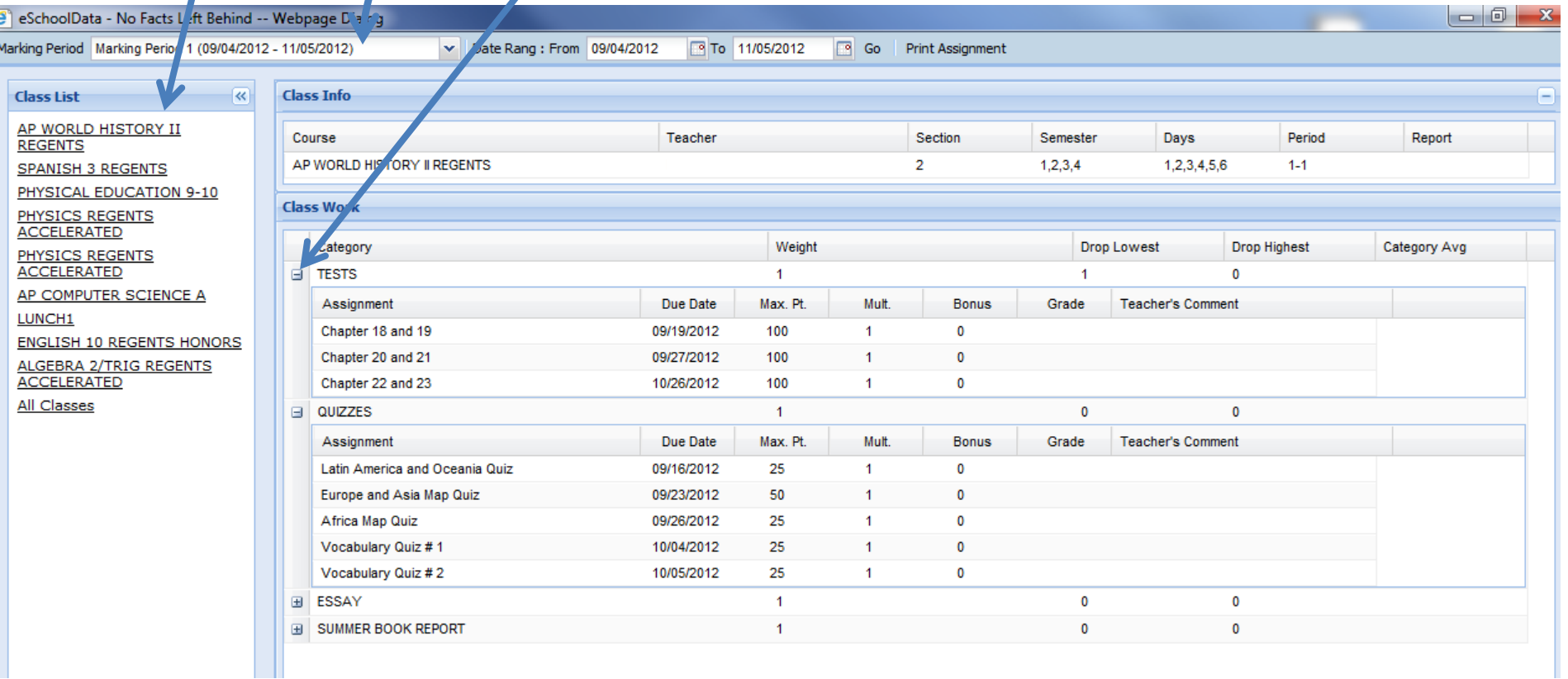